# **Particle localization and tracking GUI:** *TrackingGUI\_rp.m*

#### **Raghuveer Parthasarathy**

Department of Physics The University of Oregon *raghu@uoregon.edu*

Begun April, 2012 (based on earlier work). Last modified **April 18, 2013**

## *Contents*

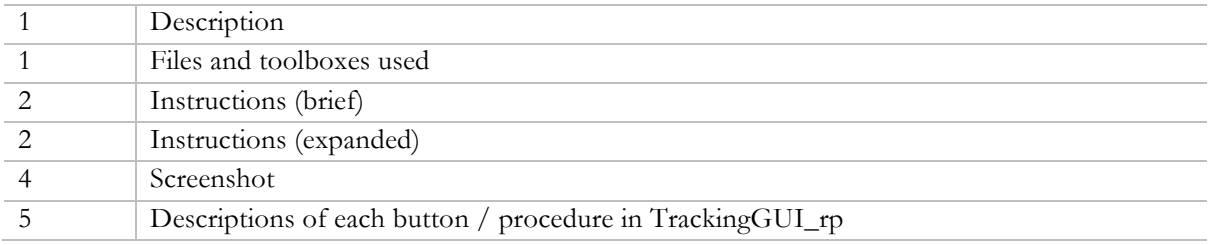

#### **Description:**

- **TrackingGUI\_rp** provides a graphical user interface for localization and tracking of objects in a series of 2D images, applying any of several algorithms for sub-pixel particle localization (radial symmetry fitting<sup>1</sup>, Gaussian fitting by least-squares minimization, Gaussian fitting by maximum likelihood estimation, etc.), linking objects into tracks, displaying tracks, and saving the particle position information. It can be applied to images of colloidal particles, super-resolution microscopy images of single fluorophores, and more.
- The GUI calls several functions, the most important of which are  $f \circ f$  rp.m, which determines the particle neighborhoods at which to apply the localization algorithms, the localization functions themselves, and nnlink rp.m, which "links" objects in adjacent frames into particle trajectories.
- The GUI allows easy alteration of image processing parameters, e.g. an intensity threshold, the thresholding method, and the neighborhood size for localization, and can display processed images.

#### **Files and toolboxes used:**

- **TrackingGUI\_rp.m** the GUI program
- **getnumfilelist.m** for determining what image files to load
- **bpass.m** Bandpass filter function (David Grier *et al*.)

 <sup>1</sup> R. Parthasarathy, "Rapid, accurate particle tracking by calculation of radial symmetry centers," *Nature Methods* (online publication date: June 10, 2012). DOI: 10.1038/nmeth.2071 .

- **calcthreshpts.m** determines above-threshold points in images
- **fo5**  $rp.m$  calls various localization algorithms to return the center location of a single particle
- **gradientvote.m** for determining particle neighborhoods using a gradient voting scheme
- **fitline.m** fits a line (called by gradient vote.m)
- **nnlink rp.m** links objects across frames to form trajectories
- **cullobjects.m** culls objects based on a threshold of width and / or gradient-line distance to center

### **Localization functions**

- **radialcenter.m** radial symmetry based localization (R. Parthasarathy, 2011-2012)
- **radialcenter** stk.m radial symmetry based localization optimized for images containing many particles (R. Parthasarathy, 2012)
- **gaussfit2DMLE.m** Gaussian fitting by maximum likelihood estimation
- **gaussfit2Dnonlin.m** Gaussian fitting by non-linear least-squared minimization
- **gaussfit2D.m** (Optional) linearized Gaussian fitting. *Avoid this technique*!
- **gauss2dcirc.m** (Optional) weighted linearized Gaussian fitting. *Avoid this technique*!
- **simpleellipsefit.m** (Optional) Determine particle orientation (for rod-like particles) by a simple determination of principal moments

## **MATLAB Toolboxes**

- Image Processing Toolbox (7.2)
- Optimization Toolbox (6.0) needed for Gaussian fitting by maximum likelihood estimation and least-squares minimization; not necessary for radial-symmetry-based localization

## **Instructions (brief):**

- The image data should consist either of a series of consecutively labeled 2D grayscale images (e.g. "*myimage001.tif*," "*myimage002.tif*," "*myimage003.tif*," ...) **or** a multipage (3D) TIFF "stack."
- Call **TrackingGUI**  $rp \cdot m$  either with no arguments, in which case you'll be prompted to enter the image file name(s), or enter as the input argument a 3D array consisting of all image frames.
- Set the object size (bpfiltsize for spatial filtering and nsize for the single-particle-neighborhood size), the threshold option, and the threshold parameter values.
- Select the particle localization algorithm.
- Click "Track this frame" to apply the present parameters and fitting method to the presently displayed frame.
- Click "Track all frames" to apply the present parameters and fitting method to the all the 2D images.
- Link objects across frames into "2D + time" tracks. Set the max. step  $\hat{ }$  2 and memory parameters. Click "Link Tracks."
- Select "Show Tracks" to display the tracks superimposed on the image.
- Save the output using "Save Output." (Or Save TXT to save the position information in a simplified form, as a tab-delimited text file.)

## **Instructions (expanded):**

The image data should consist either of a series of consecutively labeled grayscale images (e.g. "*myimage001.tif*," "*myimage002.tif*," "*myimage003.tif*," ...) or a mulitpage TIFF stack.

- Call **TrackingGUI rp.m** either with no input arguments, in which case you'll be prompted to enter image file name(s), or with a 3D array containing all image frames as input (e.g. "TrackingGUI  $rp(im)$ ", where im is a 3D matrix of images). If the array is not input, the GUI does not in itself load all the images into a matrix – analysis is done on each 2D image sequentially, to avoid large memory requirements.
- Select the processing option and parameters. These, described further below, determine regions subsets of the image – inside of which the location of one particle will be precisely found by some particle localization algorithm. A neighborhood around *each* local maxima of a processed and thresholded image is sent to the localization function which returns the particle center. Note that the filtered and thresholded pixel values are **not** used for particle localization – it's the actual measured pixel values that are fit. Since spatial filtering is generally applicable, I'll just describe this – see the list of all buttons below for a description of gradient magnitude voting. Set the object sizes (bpfiltsize for spatial filtering and nsize for the single-particle-neighborhood size), the threshold option, and the threshold parameter values. Select the 'Dispthreshfilt' checkbox to see what the filtered and thresholded image looks like. (You can scroll through images, and check or uncheck the 'Dispthreshfilt' box.) You should, ideally, find parameters for which there is a one-to-one correspondence between particles and the post-processing features found.
- Object size. There are two "size" parameters for spatial filtering. Typically, these are the same (and are roughly equal to the expected object diameter, in pixels, and so by default they are "locked" together. (1) bpfiltsize. The function fos  $rp \cdot m$  uses this to define the upper filter size for bandpass filtering; the lower size is 1 px. Enter "0" for no bandpass filtering, or select "none" as the processing option. (2) nsize . Sets the size of the image dilation structuring element, and the neighborhood size for the single-particle-containing regions. These can be "unlocked" and set separately. In general, using too small an object size will increase the likelihood of tracking noise, and of finding multiple maxima from one particle. Using too large an object size will slow the program, and might lower the accuracy of particle center finding. The bandpass filtering is done by the bandpass filter function **bpass.m** by John Crocker and David Grier.
- Thresholding: There are three options for intensity thresholding. These apply to either processing option:
	- $\circ$  (1) Set a threshold (thresh) for the local intensity maxima, keeping all points with intensity above the *thresh\*100* percentile. (E.g. *thresh*= 0.999 keeps pixels in the top 0.1% of intensity.)
	- o (2) Keep pixels with intensity greater than *thresh* standard deviations above the median.
	- o (3) Keep brightest *thresh* number of particles by finding the brightest regions and allowing only one maximum in each. (E.g. *thresh* = 5 keeps only the five brightest particles.)
- Select the particle localization algorithm. In brief: 2D Gaussian fitting by maximum likelihood estimation, and 2D Gaussian fitting by least-squares minimization all provide very high accuracy, close to theoretical limits. Radial-symmetry-based fitting is much faster (typically  $> 100 \times$  faster), because of its analytically exact, non-iterative form, and has accuracy similar to the above Gaussian fitting (and to theoretical bounds). Linearized Gaussian fitting and centroid fitting are both supported, but are both *dangerously inaccurate* – use caution!
- Click "Track this frame" to apply the present parameters and fitting method to the presently displayed frame. Select "Show objects" in the "Display Tracks" menu to see if the found objects correspond to particles. If not, "Clear" the localization information, and try different parameters.
- Click "Track all frames" to apply the present parameters and fitting method to the all the 2D images.
- Link objects across frames into "2D + time" tracks. This is done by matching nearest neighbors across frames, with an extra constraint that the mappings "forward" and "backward" in time must be the same. There are two quite insensitive parameters. The "max step  $\gamma$ 2" is the maximum step size, squared, that a particle is allowed to have between frames; if the distance-squared is greater than this, the found objects are necessarily considered to belong to different particles. This can be set to a large value (e.g. 100 if we're sure a particle will never move more than 10 pixels between image frames.) The "memory" term attempts to link particles despite their absence over some number of frames, preserving their ID numbers. To be safe, set memory=1 (no absence allowed). Click "Link Tracks" – this is very fast.
- Select "Show Tracks" in the "Display Tracks" menu to display the tracks superimposed on the image. Note that you can zoom and pan the image. Clicking "object information" and then clicking the image shows the object properties of the object that is closest to the clicked point.
- Objects that are outliers in width (*sigma*) and /or gradient-line distance to center (*dmin*) for radialsymmetry-based localization) can be culled, with "CullObjs." Select "CullObjs." The thresholds of *sigma* and *dmin* above which objects are discarded are entered in line 1 of the dialog box, expressed as the number of standard deviations above the median. Or, leave the box blank to use the default values of 0.3 for each. Or, enter -1 to be prompted for input based on the histogram of *sigma* and *dmin* values. (If prompted, note that the program asks for absolute *sigma* and *dmin* values, not standard deviation values.) If a localization method other than radial-symmetry is used, *dmin* is not considered. For the culling method, one can consider a rectangle in sigma-dmin space, or a diagonal line – see cullobjects.m for details. If objects have been linked, culling is applied to both the unlinked *objs* matrix and the linked *objs\_link* matrix. To undo object culling, select "un-Cull."
- Save the output ("Save Output"). This saves the objs link matrix and other things into a MAT file. The form of the objs\_link matrix, which includes position and brightness information as well as "track" information, is given in the description of the "*Save Output*" button, below.
- Alternatively, save the output as a simple tab-delimited text file using "Save TXT". This saves just the *x* and *y* positions of each linked object, without additional information. Row  $1 = x$  positions (px) of object #1 in each frame in which it exists; Row  $2 = y$  positions. Row  $3 = x$  positions of object #2; Row 4 = *y* positions of object #2, etc. Note that the columns correspond to frames, but the set of frames in which each object exists need not be the same. (I.e. object 1 may exist in frame 1, 2, 3, 4, and object 2 may exist in frames 3, 4, 5, 6 – each would appear as a 4-column set of points in the output file.) The tab-delimited text file can be opened e.g. by WordPad or Excel. Note that the .MAT file output (with the object matrix construction) conveys much more information.

# *Screenshot*

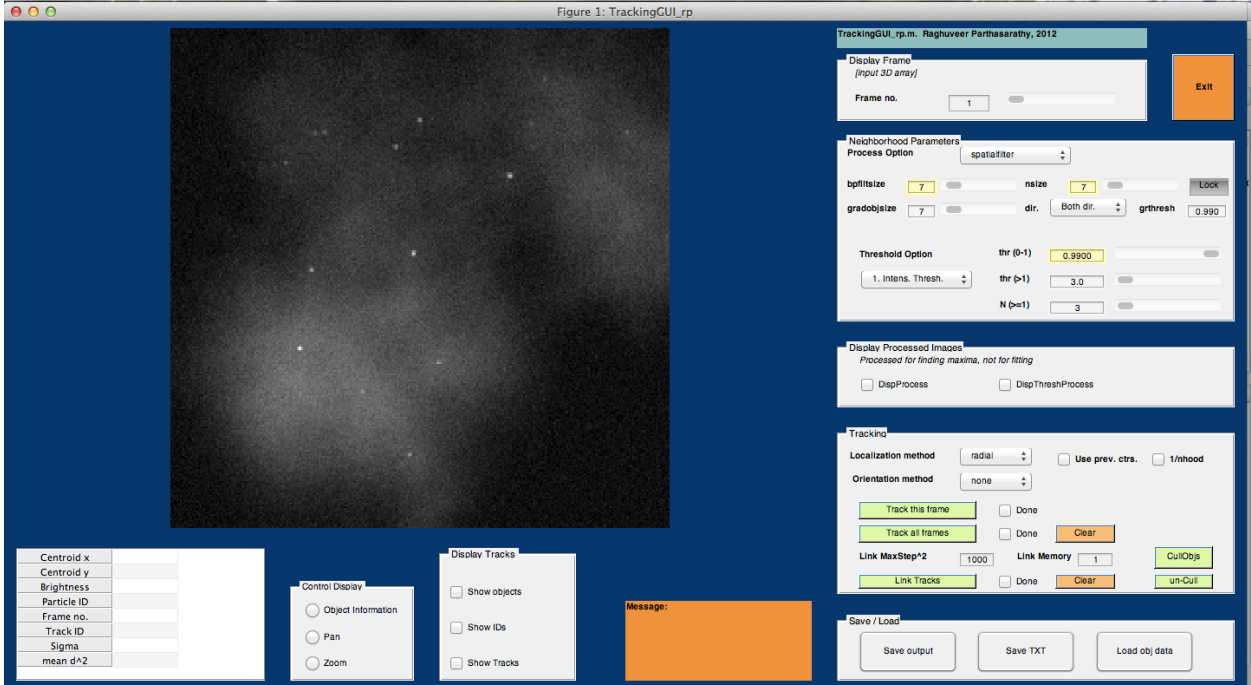

# *Descriptions of each button / procedure in TrackingGUI\_rp:*

## **DISPLAY FRAME**

## **Frame number** Selects the frame to display. Enter the frame number in the text box, or use the slider.

## **NEIGHBORHOOD PARAMETERS**

### **Process option**

Choose the processing option that will be used to determine neighborhoods in which to apply precise particle localization algorithms (i.e. to find neighborhoods encompassing single particles). Choices:

- spatial filtering: Apply a bandpass filter with edges 1 px and *bpfiltsize* px. Determine particle neighborhoods by finding local maxima in the filtered image. (Note that the filtered image is not used for the sub-pixel particle localization.)
- gradient voting: At each pixel, calculate the local intensity gradient. Assign to each pixel within distance *gradobjsize* a vote proportional to the gradient magnitude. The parameter *dir* allows use of only positive or negative intensity gradient directions, or both. The parameter *grthresh* uses only the pixels *i* with gradient magnitude above this relative threshold (0-1). With this processing option, we use maxima of the total gradient vote as indicators of particle neighborhoods.

• None. No processing. Determine particle neighborhoods by finding local maxima in the raw image, with neighborhood size *nsize*.

#### **bpfiltsize**

See "Process option," above. Enter a value using the text box or the slider.

#### **nsize**

The neighborhood size in which to finely determine particle location (*nsize* x *nsize* px). Enter a value using the text box or the slider.

### **Lock**

If selected (default), bpfiltsize and nsize are constrained to be equal.

#### **gradobjsize, dir, grthresh**

See "Process option," above.

#### **Threshold option**

There are three options for intensity thresholding, each of which can apply to whatever processing (filtered intensity, gradient magnitude, unfiltered intensity) is chosen:

- (1) Set a threshold (thresh) for the local intensity maxima, keeping all points with intensity above the *thresh\*100* percentile. (E.g. *thresh*= 0.999 keeps pixels in the top 0.1% of intensity.)
- (2) Keep pixels with intensity greater than *thresh* standard deviations above the median.
- (3) Keep brightest *thresh* number of particles by finding the brightest regions and allowing only one maximum in each. (E.g. *thresh* = 5 keeps only the five brightest particles.)

The top, middle, and bottom text entry boxes and sliders apply to options 1, 2, and 3, respectively.

## **DISPLAY PROCESSED IMAGES**

#### **DispProcess**

If checked, display the processed image (bandpass filtered or gradient vote image).

#### **DispThreshProcess**

If checked, display the above-threshold regions of the processed image.

## **LOCALIZATION**

#### **Localization method**

Selects the particle localization algorithm. In brief: Radial-symmetry-based localization, 2D Gaussian fitting by maximum likelihood estimation, and 2D Gaussian fitting by least-squares minimization all provide very high accuracy, close to theoretical limits. Radial-symmetry-based fitting is much faster (typically  $> 100 \times$ faster), because of its analytically exact, non-iterative form. Linearized Gaussian fitting and centroid fitting are both supported, but are both *dangerously inaccurate* – use caution!

**Use prev. ctrs.**

If checked, the localization will use the particle positions in frame *i*-1 as the neighborhood centers in frame *i*. Obviously, this should be avoided if the number of particles is not constant, or if positions from frame-toframe are significantly different. This option is useful for speeding up localization for a series of images of the same particles, moving over time, since it bypasses processing and neighborhood calculations.

#### **1/nhood**

If checked, consider only one local maximum per neighborhood in the processed image. (Dilate local maxima to have only one local max. (This is always done for threshold option 3, regardless of this input variable.) This option isn't particularly useful, and slows the program if checked.

#### **Orientation method**

Selects the algorithm for determining the rotational orientation of the particle. (Default: none.) At present, only one method is supported: *momentcalc*, for a simple calculation of angle using principal moments.

#### **Track this frame**

Apply the selected parameters and localization method to the presently displayed frame. Select "Show objs" in the "Display Tracks" menu to display the found objects and positions. The *Done* checkbox will be checked if the present frame has already been analyzed. *Clear* will clear the found object information.

#### **Track all frames**

Apply the selected parameters and localization method to the presently displayed frame. Select "Show objs" in the "Display Tracks" menu to display the found objects and positions. The *Done* checkbox will be checked if all the frames have already been analyzed. *Clear* will clear the found object information.

### **Link MaxStep^2**

This parameter gives maximum step size, squared, that a particle is allowed to have between frames; if the distance-squared is greater than this, the found objects are necessarily considered to belong to different particles. This can be set to a large value (e.g. 100 if we're sure a particle will never move more than 10 pixels between image frames.)

#### **Link Memory**

If *memory*>1, the program attempts to link particles despite their absence over some number of frames, preserving their ID numbers. To be safe, set memory=1 (no absence allowed).

#### **Link Tracks**

Link objects across frames (e.g. into "2D + time" tracks). Linkage is done by matching nearest neighbors across frames, with an extra constraint that the mappings "forward" and "backward" in time must be the same. The results are quite insensitive to the two parameters noted above. Linkage is very fast. *Clear* will clear the linkage information, but not the found object information.

#### **CullObjs**

Objects that are outliers in width (*sigma*) and /or gradient-line distance to center (*dmin*) for radial-symmetrybased localization) can be culled, with "CullObjs." Select "CullObjs." The thresholds of *sigma* and *dmin* above which objects are discarded are entered in line 1 of the dialog box, expressed as the number of standard deviations above the median. Or, leave the box blank to use the default values of 0.3 for each. Or, enter -1 to be prompted for input based on the histogram of *sigma* and *dmin* values. (If prompted, note that the program asks for absolute *sigma* and *dmin* values, not standard deviation values.) If a localization method other than radial-symmetry is used, *dmin* is not considered. For the culling method, one can consider a rectangle in sigma-dmin space, or a diagonal line – see cullobjects.m for details. If objects have been linked, culling is applied to both the unlinked *objs* matrix and the linked *objs\_link* matrix.

#### **un-Cull**

To undo object culling, select "un-Cull."

### **SAVE / LOAD**

#### **Save Output**

Saves the localization and linkage results, and other variables, in a MAT file. The most important array in the MAT file is the objs\_link matrix. Each column corresponds to one particle in one frame. Rows indicate:

```
x position, px (1.0 == the middle of the top left pixel, increasing right)
      y position, px (1.0 == the middle of the top left pixel, increasing down)
      brightness (integrated intensity)
      particleid
      frame
      trackid , determined by the linking function; 
      sigma, px Gaussian width, or the square root of the second moment
      meand2, px^2, mean distance-squared between gradient lines and center (nonzero 
only for 'radial' localization; small == good fit)
```
(I.e. The columns for which row 6 is "23" contain all the x,y positions of track number 23. The column for which row 6 is 23 and row 5 is 18 gives in rows 1 and 2 the *x*, *y*, position of track 23 in frame 18. Row 1 for all the columns for which row 6 is "23", in MATLAB objs link(1, objs link(:,6)==23) denotes the xpositions of track number 23.)

If orientation is also determined, there are additional rows:

**theta**, ellipse orientation angle, radians **ra**, px , ellipse semimajor axis **rb**, px , ellipse semimajor axis

#### **Save TXT**

Save the output as a simple tab-delimited text file. This saves just the *x* and *y* positions of each linked object, without additional information. Row  $1 = x$  positions (px, with  $1 ==$  the center of the upper left pixel) of object #1 in each frame in which it exists; Row  $2 = y$  positions (px, with 1==the center of the upper left pixel). Row  $3 = x$  positions of object #2; Row  $4 = y$  positions of object #2, etc. Note that the columns correspond to frames, but the set of frames in which each object exists need not be the same. (I.e. object 1 may exist in frame 1, 2, 3, 4, and object 2 may exist in frames 3, 4, 5, 6 – each would appear as a 4-column set of points in the output file.) The tab-delimited text file can be opened e.g. by WordPad or Excel. Note that the .MAT file output (with the object matrix construction) conveys much more information.

#### **Load obj data**

Loads output (objs\_link array, processing and localization parameters, etc.) from a previously saved MAT file.

#### **MESSAGE**

Displays messages produced by the program.

## **DISPLAY TRACKS**

#### **Show objects**

If selected, superimpose found object positions for this frame on the display image.

### **Show IDs**

If selected, superimpose found object IDs for this frame on the display image. If the objects have been linked across frames into tracks, the track IDs are used. If not, the particle IDs for this frame are used.

#### **Show Tracks**

If selected, and if objects have been linked across frames into tracks, superimpose the tracks from all frames on the display image.

## **CONTROL DISPLAY**

#### **Object Information**

If selected, clicking will show in the object information table (to the left) the properties of the object closest to the clicked point.

#### **Pan**

If selected, the user can pan the displayed image. (Irrelevant if not zoomed in.)

### **Zoom**

If selected, the user can zoom into the displayed image. Double-click to return to the original scale.

# **[OBJECT INFORMATION TABLE]**

See *Object Information*, above.